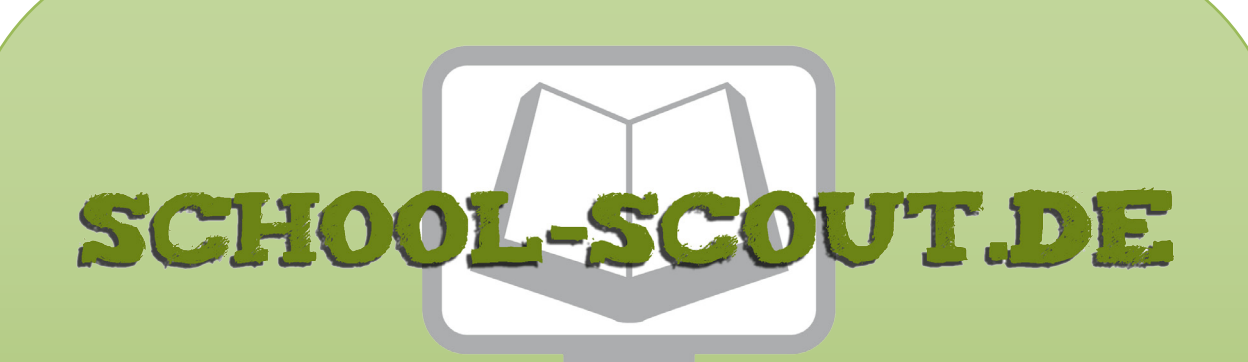

**Unterrichtsmaterialien in digitaler und in gedruckter Form**

# **Auszug aus:**

Digitale Bildbearbeitung in Theorie und Praxis am Beispiel von Adobe Photoshop

**Das komplette Material finden Sie hier:**

[School-Scout.de](http://www.school-scout.de/80922-digitale-bildbearbeitung-in-theorie-und-praxis-am)

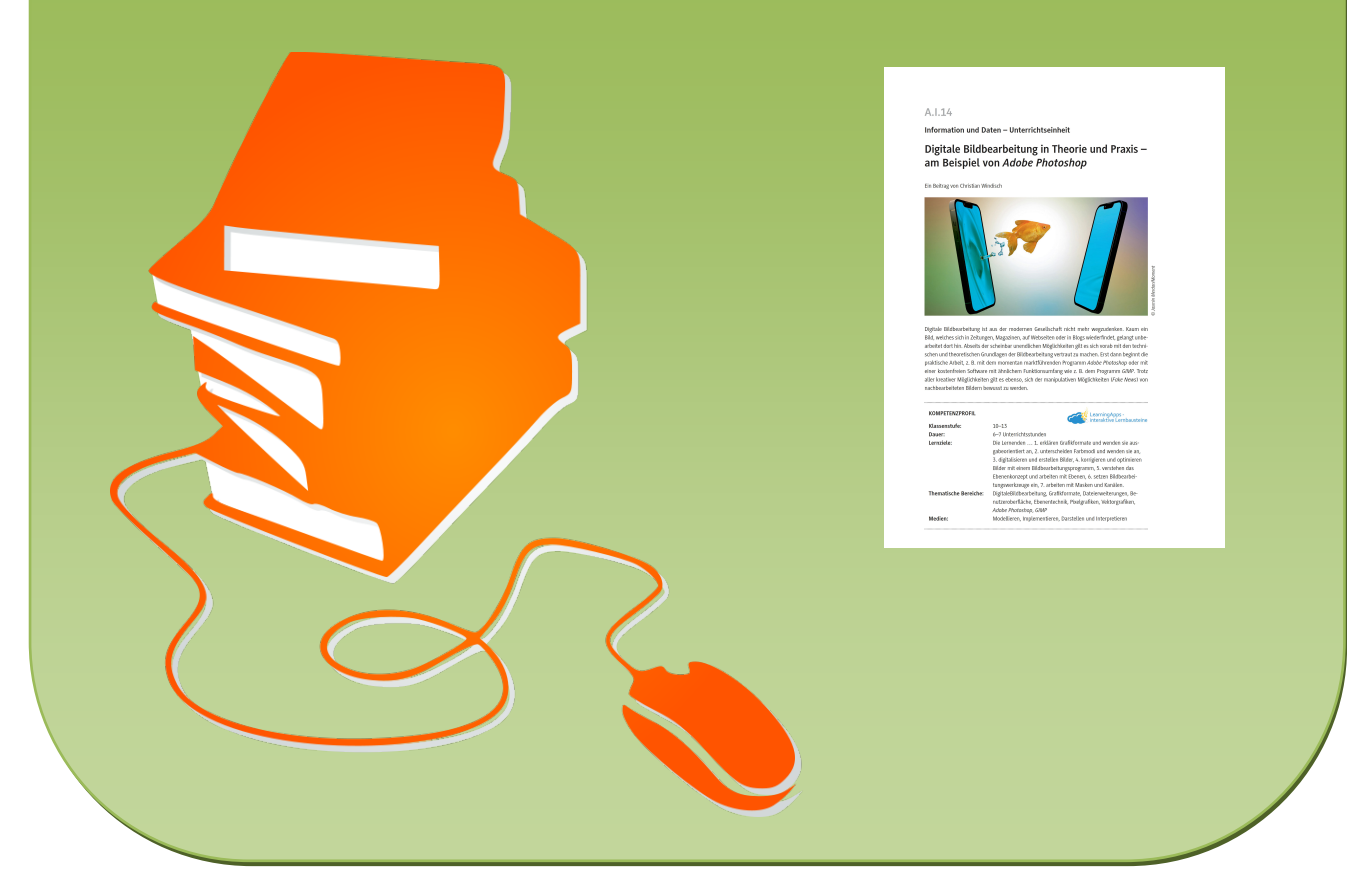

© Copyright school-scout.de / e-learning-academy AG – Urheberrechtshinweis (® erser Material-Vorschau sind Copyright school-scout.de / e-learning-academy AG – Urheberrechtshinweis<br>Iearning-academy AG. Wer diese Vorschause

### **Information und Daten – Unterrichtseinheit**

## **Digitale Bildbearbeitung in Theorie und Praxis – am Beispiel von** *Adobe Photoshop*

Ein Beitrag von Christian Windisch

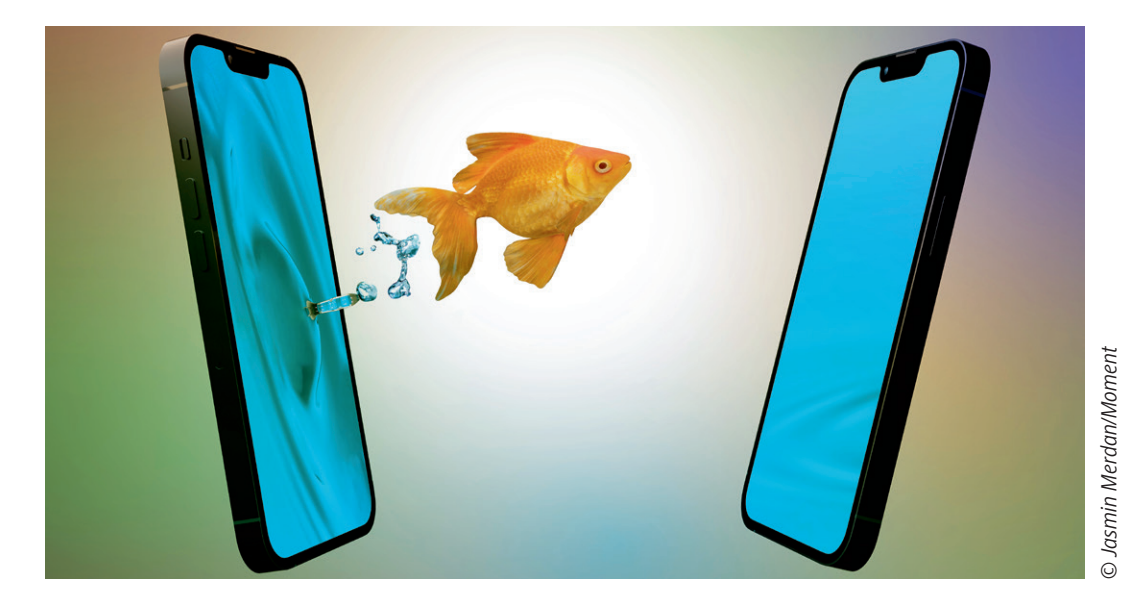

Digitale Bildbearbeitung ist aus der modernen Gesellschaft nicht mehr wegzudenken. Kaum ein Bild, welches sich in Zeitungen, Magazinen, auf Webseiten oder in Blogs wiederfindet, gelangt unbearbeitet dort hin. Abseits der scheinbar unendlichen Möglichkeiten gilt es sich vorab mit den technischen und theoretischen Grundlagen der Bildbearbeitung vertraut zu machen. Erst dann beginnt die praktische Arbeit, z. B. mit dem momentan marktführenden Programm *Adobe Photoshop* oder mit einer kostenfreien Software mit ähnlichem Funktionsumfang wie z. B. dem Programm *GIMP*. Trotz aller kreativer Möglichkeiten gilt es ebenso, sich der manipulativen Möglichkeiten (*Fake News*) von nachbearbeiteten Bildern bewusst zu werden.

#### **KOMPETENZPROFIL**

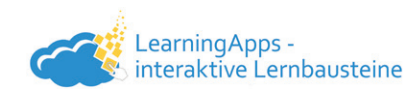

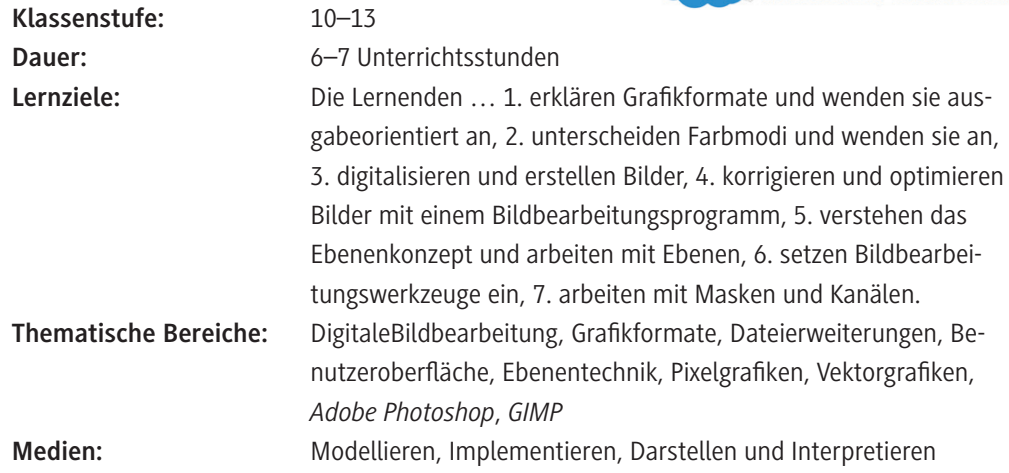

#### **Was Sie zum Thema wissen müssen**

Die Lernenden sind durch diverse mediale Kanäle und die sozialen Medien heutzutage hinreichend mit den Möglichkeiten der digitalen Bildbearbeitung vertraut. Die wenigsten von ihnen wissen jedoch, wie z. B. die Filter der sehr bildorientierten sozialen Netzwerke wie *Instagram* arbeiten und auf welchen technischen Grundlagen sie basieren. Dies soll in dieser Unterrichtseinheit zunächst theoretisch anhand des notwendigen Vokabulars sowie des Kennenlernens verschiedener Grafikformate eingeführt und anschließend in der praktischen Arbeit mit einem Bildbearbeitungsprogramm wie *Adobe Photoshop* oder *GIMP* angewendet werden. Hierbei erfolgt der Einstieg sehr behutsam, da die Schülerinnen und Schüler höchstwahrscheinlich an kein derartiges Vorwissen anknüpfen können, da das "gewohnte" Arbeiten mit *Microsoft Office*-Applikationen grundlegend anders abläuft. Nach dem Kennenlernen der Bedienoberfläche und der vielen unterschiedlichen Icons, schließt die Lerneinheit mit einem umfangreichen praktischen Beispiel.

#### **Welches Vorwissen müssen die Lernenden mitbringen?**

Es kann von Vorteil sein, wenn die Lernenden Vorwissen aus der Bildbearbeitung diverser Apps mitbringen, jedoch ist dies in keiner Weise zwingend erforderlich.

#### **Wie kann die Erarbeitung des Themas im Unterricht erfolgen?**

#### **Vorbereitung**

- Projektionsmöglichkeit via Beamer/Dokumentenkamera zur Projektion des Gigapixel-Bildes.
- Stellen Sie optional ausreichend digitale Endgerät für die Bearbeitung der Selbstlerneinheit ZM 1 und/oder zur interaktiven Bearbeitung der Aufgaben als *LearningApps* und *Kahoot!*-Quiz zur Verfügung (mind. ein Gerät pro Schülerpaar).

#### **Benötigte Dateien**

- **ZM 1** Einführende Präsentation bzw. Selbstlerneinheit (PPT): *ZM1-Praesentation-Grafikformate-Grafiktypen.pptx*
- **ZM 2** *Adobe*-*Photoshop*-Methodenkarte (PDF): *ZM2\_Methodenkarte-Grundlagen-PS-Bildbearbeitung.pdf*

#### **Einstieg**

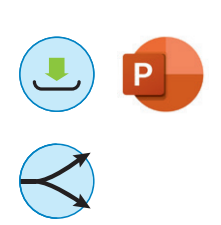

Der Unterrichtseinstieg erfolgt mit der beeindruckenden Technik eines Gigapixel-Bildes. Nutzen Sie hierfür z. B. diesen Link einer 360°-Ansicht der Skyline der Stadt Berlin: [https://360gigapixels.com/](https://360gigapixels.com/berlin-kollhofftower-potsdamer-platz-panoramapunkt-ost-giga/) [berlin-kollhofftower-potsdamer-platz-panoramapunkt-ost-giga/](https://360gigapixels.com/berlin-kollhofftower-potsdamer-platz-panoramapunkt-ost-giga/). Der Fakt, scheinbar unendlich in das Bild hineinzoomen zu können, erregt großes Interesse bei den Lernenden und bildet die Grundlage für den theoretischen Einstieg in das Thema, wobei die grundlegenden technischen Begriffe sowie die zugehörigen Dateiformate geklärt werden. Der Einstieg in das Erlernen des nötigen Vokabulars erfolgt mithilfe der *PowerPoint*-Präsentation **ZM 1**. Diese kann entweder in Form eines lehrerzentrierten Vortrags und einer anschließenden Diskussion mit den Lernenden im Plenum erfolgen. Alternativ kann die Präsentation den Lernenden als Selbstlerneinheit zum schülerzentrierten Selbststudium digital zur Verfügung gestellt werden, z. B. im Sinne eines *Flipped Classrooms* in Vorbereitung auf die Unterrichtseinheit zuhause. Die Schülerinnen und Schüler können dann auch die hinterlegten Verlinkungen für weiterführende Informationsbeschaffungen nutzen.

#### **Erarbeitung**

Mit **M 1** festigen die Lernenden ihr zuvor erworbenes Wissen anhand einer Zuordnungsaufgabe. Sollte **ZM 1** als Selbstlerneinheit bearbeitet worden sein, wurde diese Übung schon im Zuge dessen (siehe Folie 18) von den Lernenden in Form einer interaktiven *LearningApps*-Übung bearbeitet. Innerhalb der Lehrerpräsentation von **ZM 1** kann Folie 18 entweder ausgelassen oder alternativ zu **M 1** – je nach verfügbarer Zeit – gemeinsam im Plenum bearbeitet werden.

**Hinweis zur digitalen Bearbeitung:** Sollten Sie die *LearningApps*-Übung bearbeiten wollen, rufen Sie diesen Link <https://learningapps.org/display?v=p9dfq8xv322>auf und klicken Sie auf "Ähnliche App erstellen", um die App in Ihrem eigenen Account zu speichern und abändern zu können. Beachten Sie, dass sich dadurch der Link zum Teilen mit den Schülerinnen und Schülern ändert.

**M 2** dient dem erstmaligen Kennenlernen der Benutzeroberfläche von *Adobe Photoshop* und sollte der ersten Programmbenutzung unbedingt vorgelagert werden. Ergänzend dazu nutzen die Lernenden die als Download zur Verfügung stehende *Adobe*-*Photoshop*-Methodenkarte **ZM 2**, welche Sie den Lernenden entweder digital oder ausgedruckt aushändigen können.

Die Übung in **M 2** kann alternativ auf etwas einfacherem Niveau als interaktive *LearningApps-Übung* bearbeitet werden, die Sie über [https://learningapps.org/display?v=pdmwfs7d522,](https://learningapps.org/display?v=pdmwfs7d522) wie oben beschrieben, abändern können. Ergänzend dazu können Sie den Lernenden folgende weitere *LearningApps*-Übung zu den Icons der verschiedenen *Adobe*-*Photoshop*-Werkzeuge zur Verfügung stellen: <https://learningapps.org/display?v=pqhmhrgq522>.

**Hinweis:** Bei der Verwendung des Programmes *GIMP* anstelle von *Adobe Photoshop* müsste **M 2** und die zugehörigen Übungen entsprechend adaptiert werden.

#### **Übung/Projekt**

Im Rahmen von **M 3** üben die Lernenden anhand eines Lückentextes das zuvor Erlernte. Dieser kann alternativ auch als interaktive *LearningApps*-Übung auf zwei verschiedenen Niveaustufen bearbeitet werden.

**Hinweis zur digitalen Bearbeitung:** Sollten Sie die *LearningApps*-Übungen anpassen wollen, können Sie dies wie oben beschrieben tun, indem sie die folgenden Links aufrufen:

<https://learningapps.org/display?v=p5hz6s5zk22>(normales Niveau) und

<https://learningapps.org/display?v=par7txtrt22> *(*einfaches Niveau).

Die praktische Übung **M 4** führen die Lernenden direkt im Programm *Adobe Photoshop* durch, wo sie ihr Wissen anhand des praktischen Einsatzes vertiefen. Sie als Lehrkraft erhalten dabei von den Schülerinnen und Schülern die bearbeitete Datei im *Adobe Photoshop*-Format. Zusätzlich sind in der Aufgabenstellung von **M4** einige Verständnisfragen theoretischer Natur eingebaut, um das entsprechende Hintergrundwissen der Lernenden zu aktivieren.

#### **Ergebnissicherung**

Anhand der Multiple-Choice-Aufgaben **M 5** werden die Lerninhalte entweder analog als Arbeitsblatt oder spielerisch, kompetitiv als *Kahoot!*-Quiz wiederholt. Das Multiple-Choice-Quiz können Sie unter diesem Link bzw. QR-Code abrufen: <https://raabe.click/Kahoot-Quiz>

Ggf. kann sich auch noch eine Diskussion über Chancen und Risiken der digitalen Bildbearbeitung – gerade auch im Kontext der in sozialen Medien massenhaft kursierenden bearbeiteten Bilder und ersten gesetzlichen Verankerungen der Pflicht zur Kennzeichnung bearbeiteter Bilder z. B. in Norwegen – im Plenum anschließen.

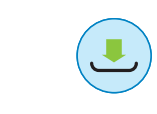

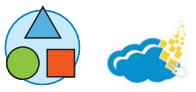

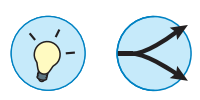

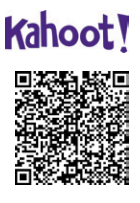

## **Auf einen Blick**

#### **Benötigte Materialien**

□ Laptop/PC USB-Stick, Server-Netzlaufwerk, Cloudspeicher (*OneDrive*, Google *Drive*, *Dropbox* o. Ä.)

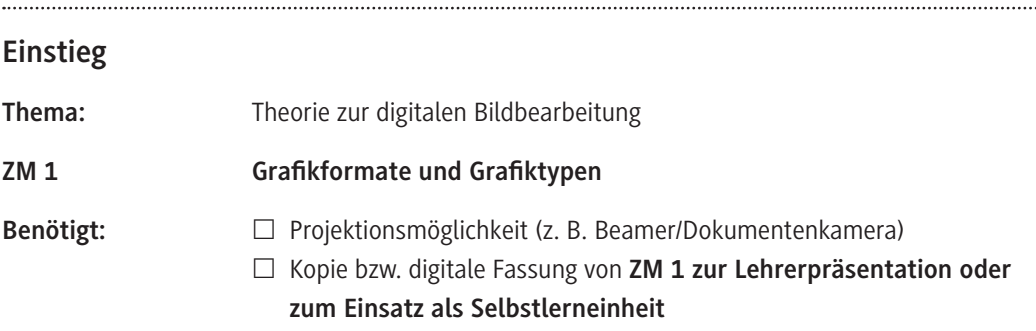

#### **Erarbeitung**

.....

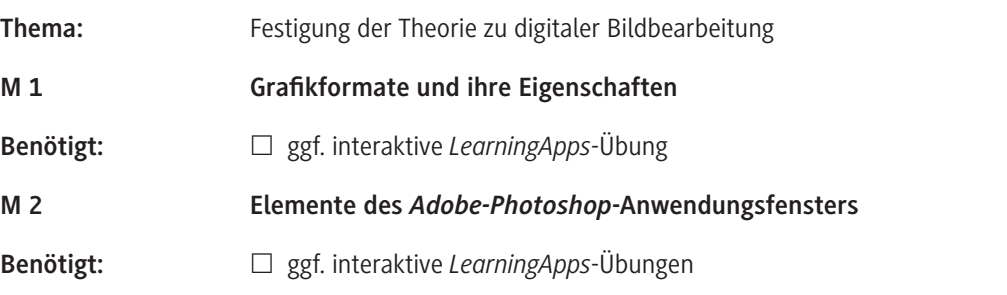

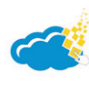

# 

Kahoot!

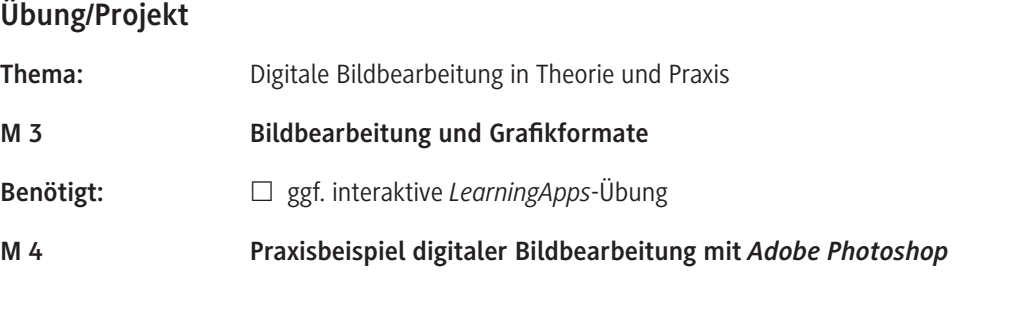

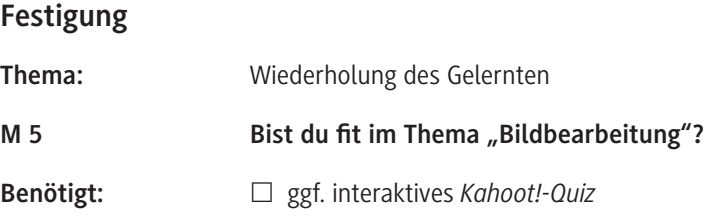

#### **Benötigte Dateien**

- **ZM 1 Einstiegspräsentation (PDF/PPT):** *ZM1\_Praesentation\_Grafikformate\_Grafiktypen.pdf, ZM1\_Praesentation\_Grafikformate\_Grafiktypen.pptx*
- **ZM 2** *Adobe***-***Photoshop***-Methodenkarte (PDF):** *ZM2\_Methodenkarte-Grundlagen-PS-Bildbearbeitung.pdf*
- **Bilddateien für Praxisbeispiel M 4**
	- *Aquarium.jpg*
	- *Goldfisch.jpg*
	- *Clownfisch.jpg*
	- *Doktorfisch.jpg*
	- *Wasser.jpg*
	- *Schatzkiste.jpg*

#### **Erklärung zu den Symbolen**

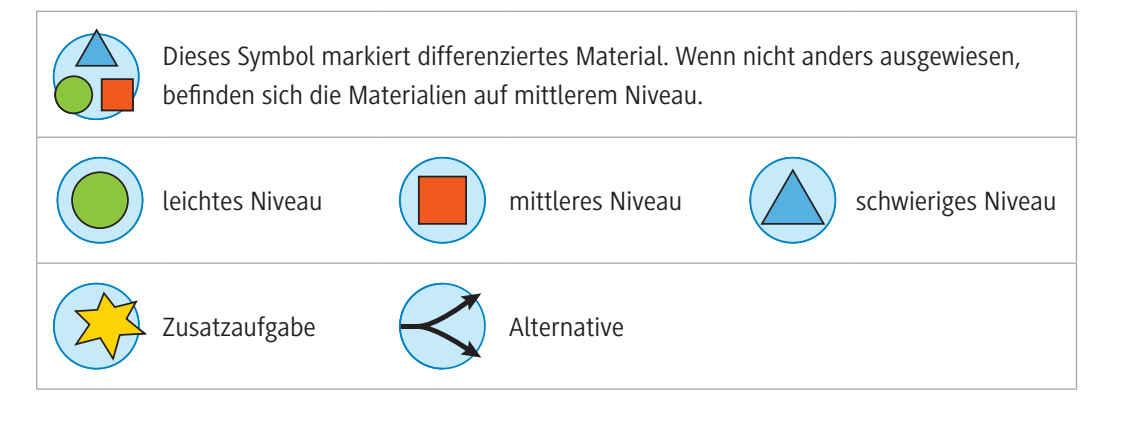

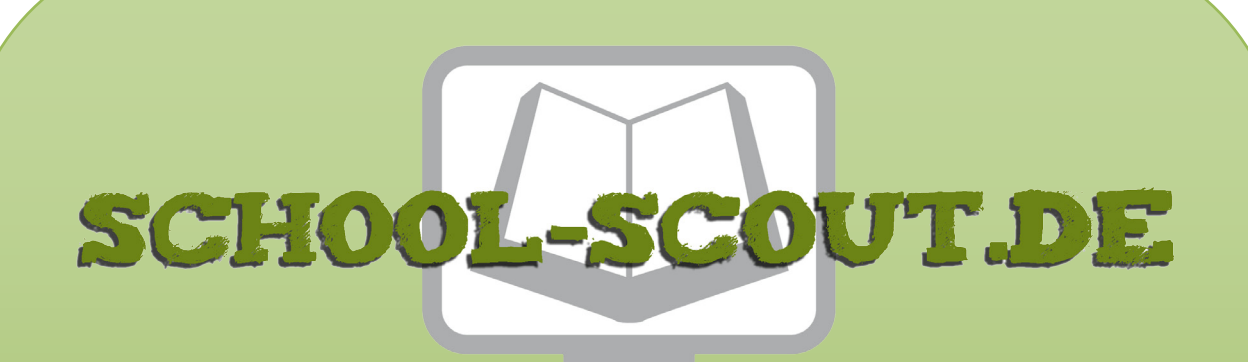

**Unterrichtsmaterialien in digitaler und in gedruckter Form**

# **Auszug aus:**

Digitale Bildbearbeitung in Theorie und Praxis am Beispiel von Adobe Photoshop

**Das komplette Material finden Sie hier:**

[School-Scout.de](http://www.school-scout.de/80922-digitale-bildbearbeitung-in-theorie-und-praxis-am)

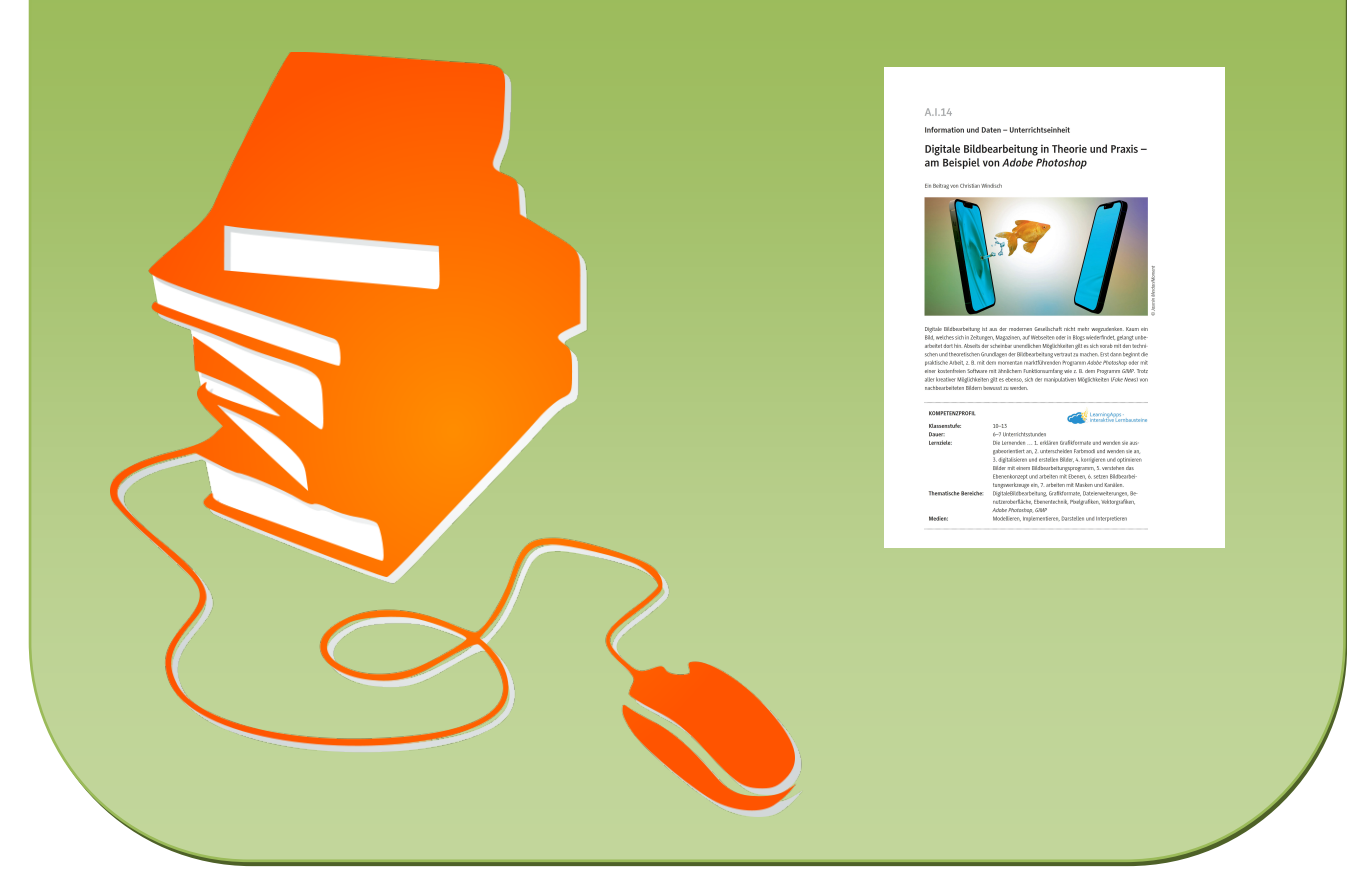

© Copyright school-scout.de / e-learning-academy AG – Urheberrechtshinweis (® erser Material-Vorschau sind Copyright school-scout.de / e-learning-academy AG – Urheberrechtshinweis<br>Iearning-academy AG. Wer diese Vorschause